#### studio mesmer

# De Data Narratives

Data Narratives specializes in providing unique data-driven storytelling solutions to businesses and individuals who want to engage their audience with compelling narratives.

What is the approach to developing a platform that enables effortless data search and offers tools to organize, store, and navigate data collaboratively across the entire team?

#### Problem Statement

Investors Senior tech executives in Silicon Valley and Singapore

Design **Frontend Development** Studio Mesmer Studio Mesmer

#### Target Audience Journalists, Researchers

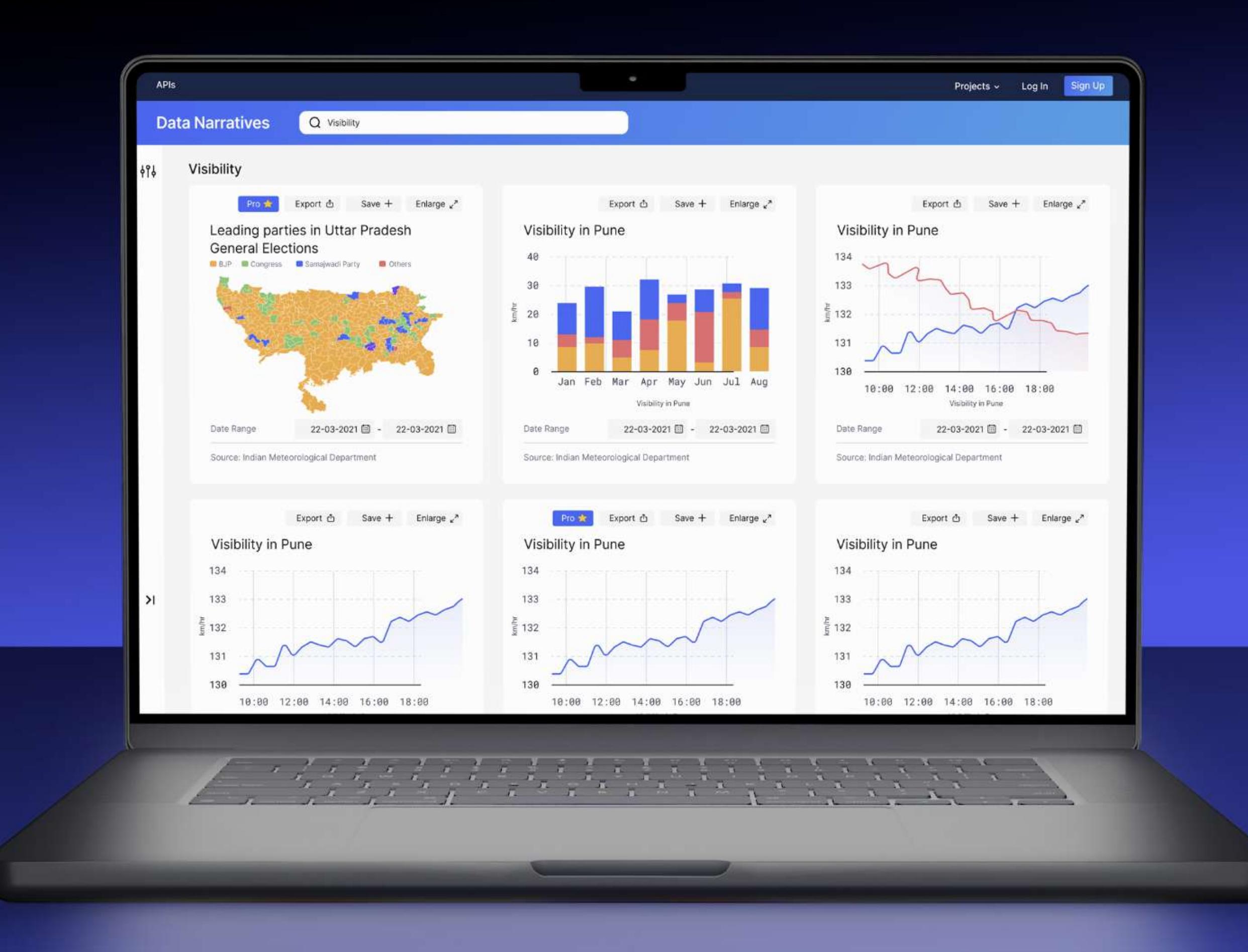

The choice between pagination and infinite scroll often depends on the type of content being presented and the goals of the website or application. Pagination can be useful when users need to locate specific pieces of content, as it allows them to quickly jump to a specific page. However, infinite scroll can be more engaging and encourage users to continue scrolling and exploring content without the need for multiple clicks or interruptions. l,

## Data Narratives

UX Case Study

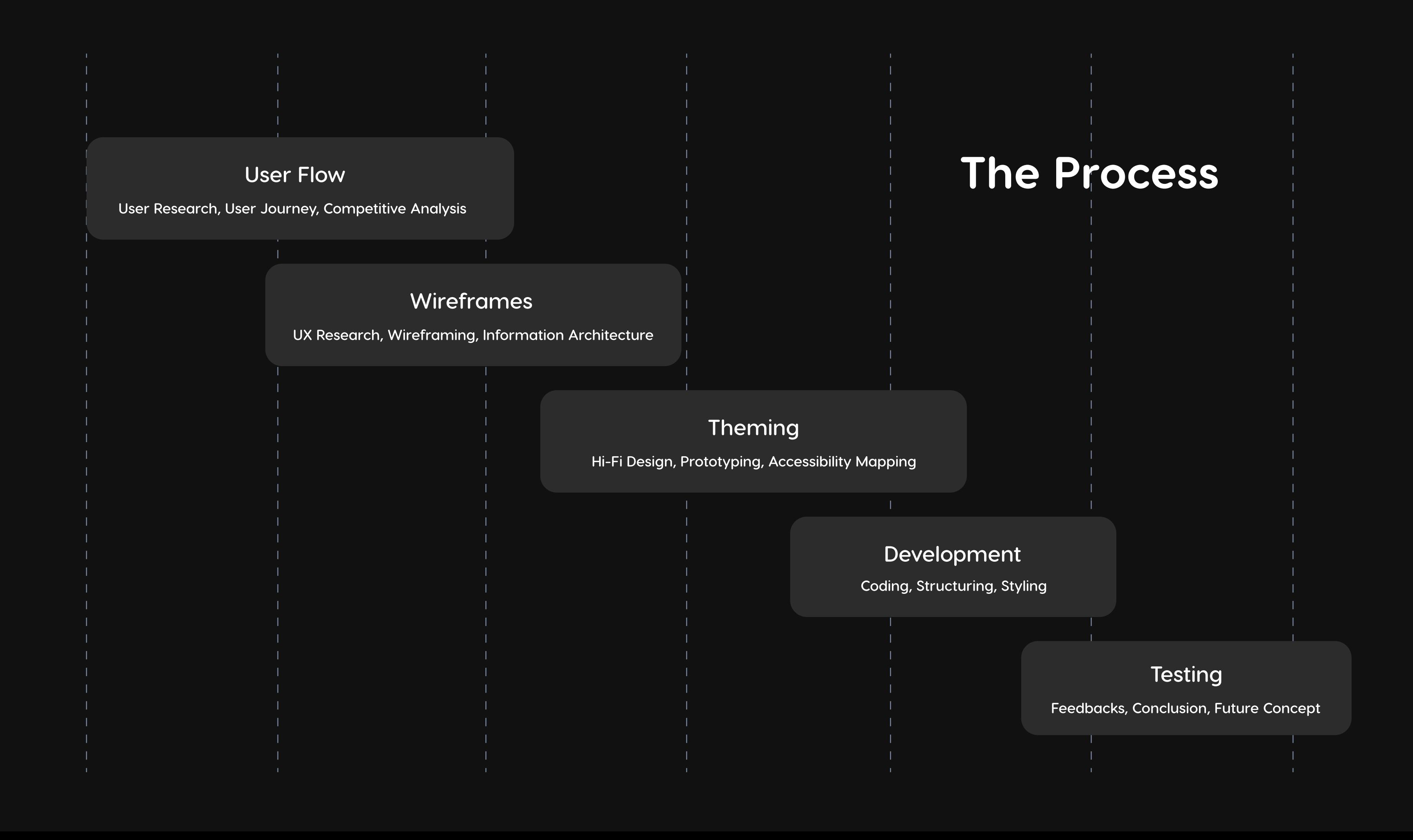

## Theming

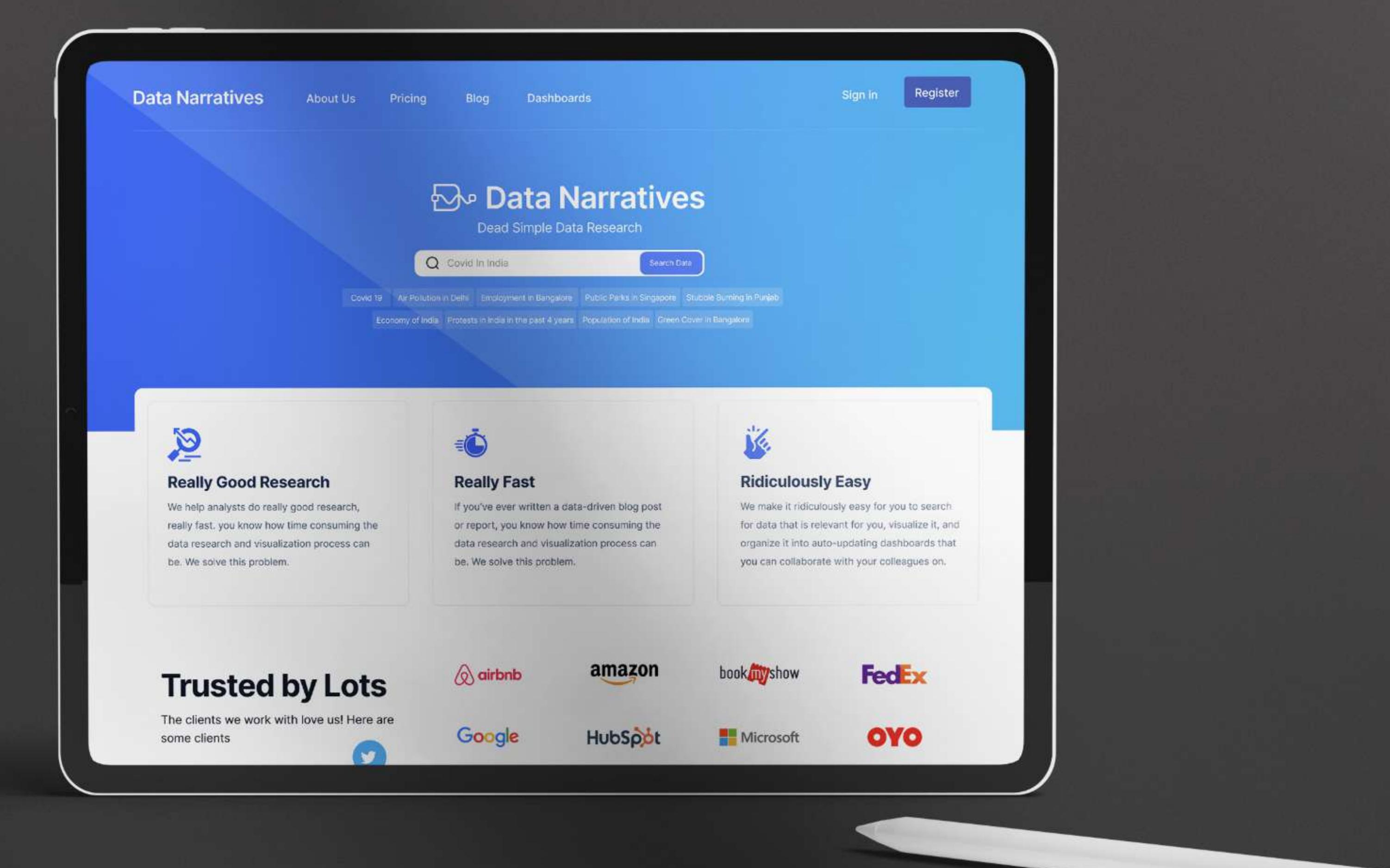

- Creating a storyline: Developing a narrative that guides users through the onboarding process, providing them with context and motivation for completing each step Using visual cues: Incorporating visual elements such as progress bars, badges, and
- trophies to encourage users to complete tasks and achieve milestones 3. Providing feedback and rewards: Offering positive feedback for completing tasks, such

Why do certain products like Google use Pagination while others like news organisations or food delivery platforms use infinite scroll?

After much research, we ended up going forward with the pagination route as our users were looking for specific pieces of data.

#### How do you gamify onboarding?

Gamifying onboarding in UX can help make the process of learning how to use a service more engaging and enjoyable for users. We achieved that through a variety of ways

The goal of creating user flows in Data Narratives was to ensure a seamless and unobtrusive experience for users. l,

> Login / Signup

as earning badges.

- To give users the ability to edit the layout of a dashboard UX, we explored many optionç 1. Drag-and-Drop Interface: Providing users with the ability to drag and drop different widgets or modules within the dashboard to rearrange the layout according to their preferences
- 2. Template-based Layouts: Offering users a set of pre-designed templates for different dashboard layouts. Users can then choose a template that suits their needs and
- customize it as desired Customizable Grid System: Implementing a customizable grid system that allows users to define the size and position of each widget or module on the dashboard.

In the end, after testing multiple options, we decided to go with a Drag-and-Drop interface, similar to the one being used in platforms like Notion mainly for the reason that users were already familiar of the drag handles.

### Interesting UX Researches

### Pagination vs Infinite Scroll

#### Onboarding Gamification

## Edit Layout Explorations

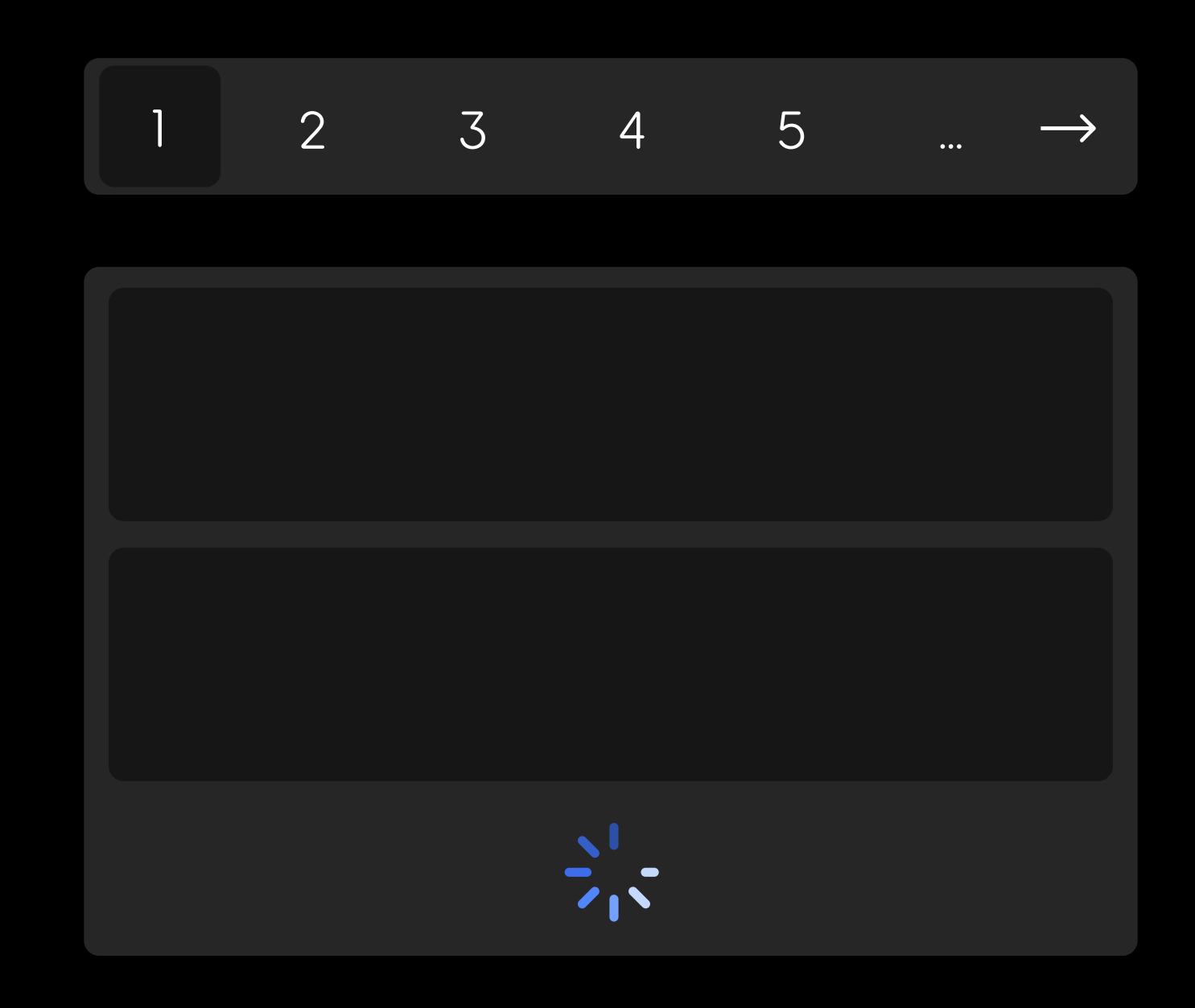

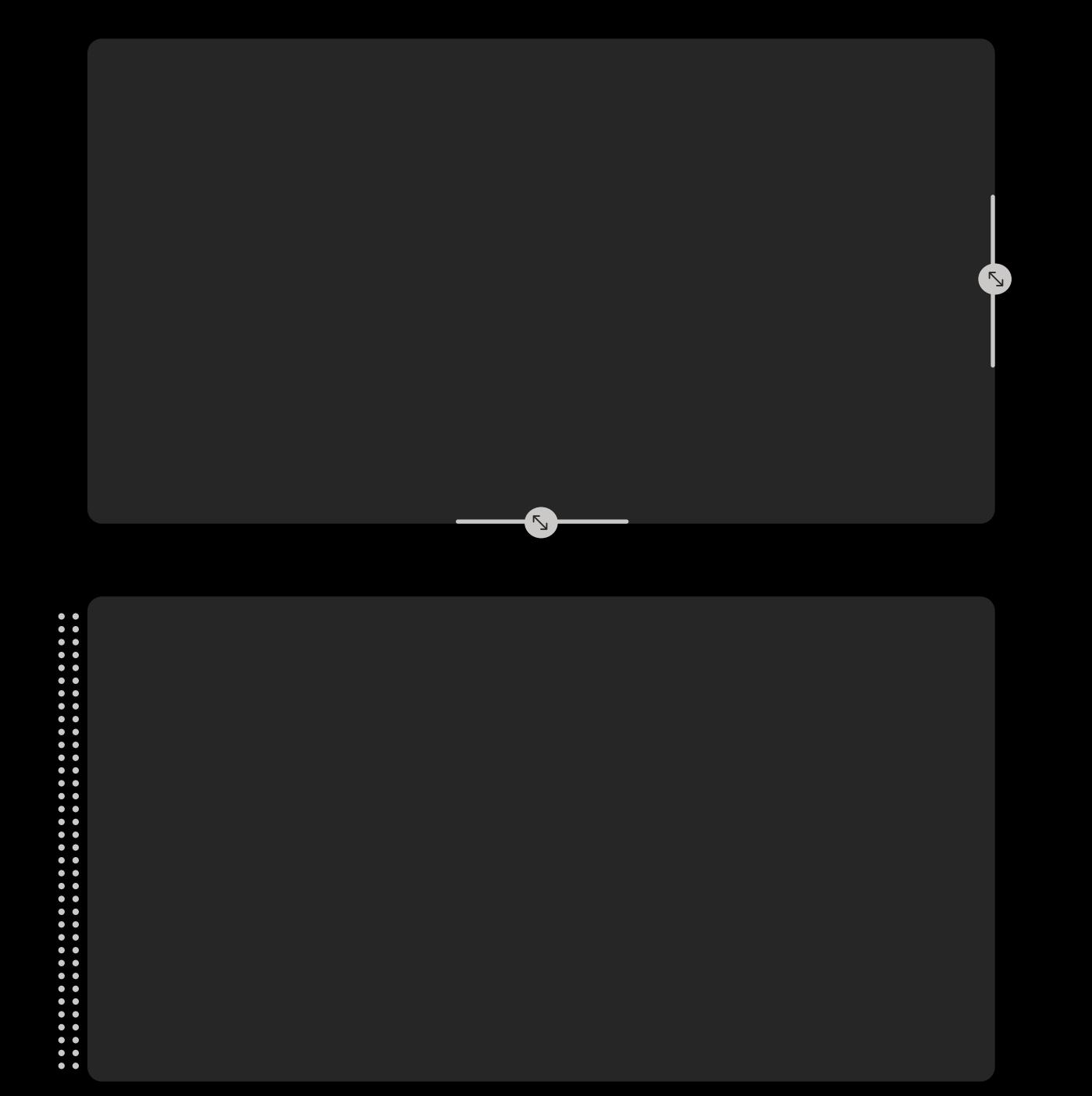

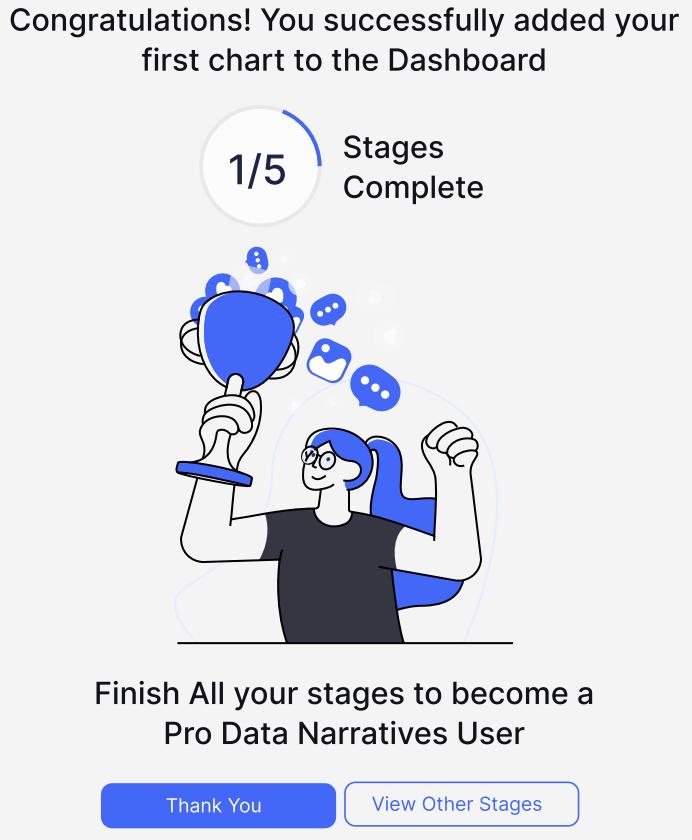

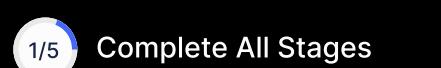

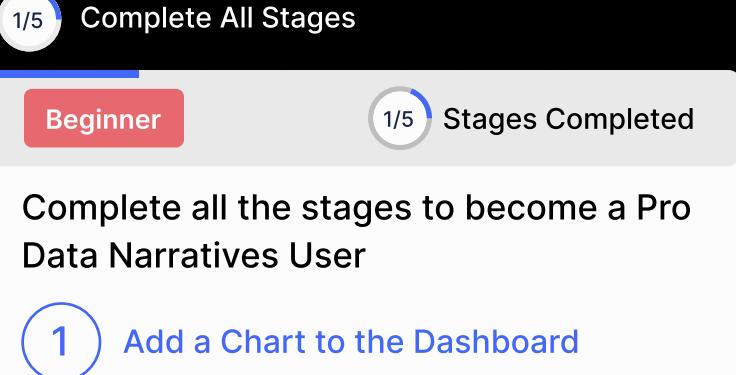

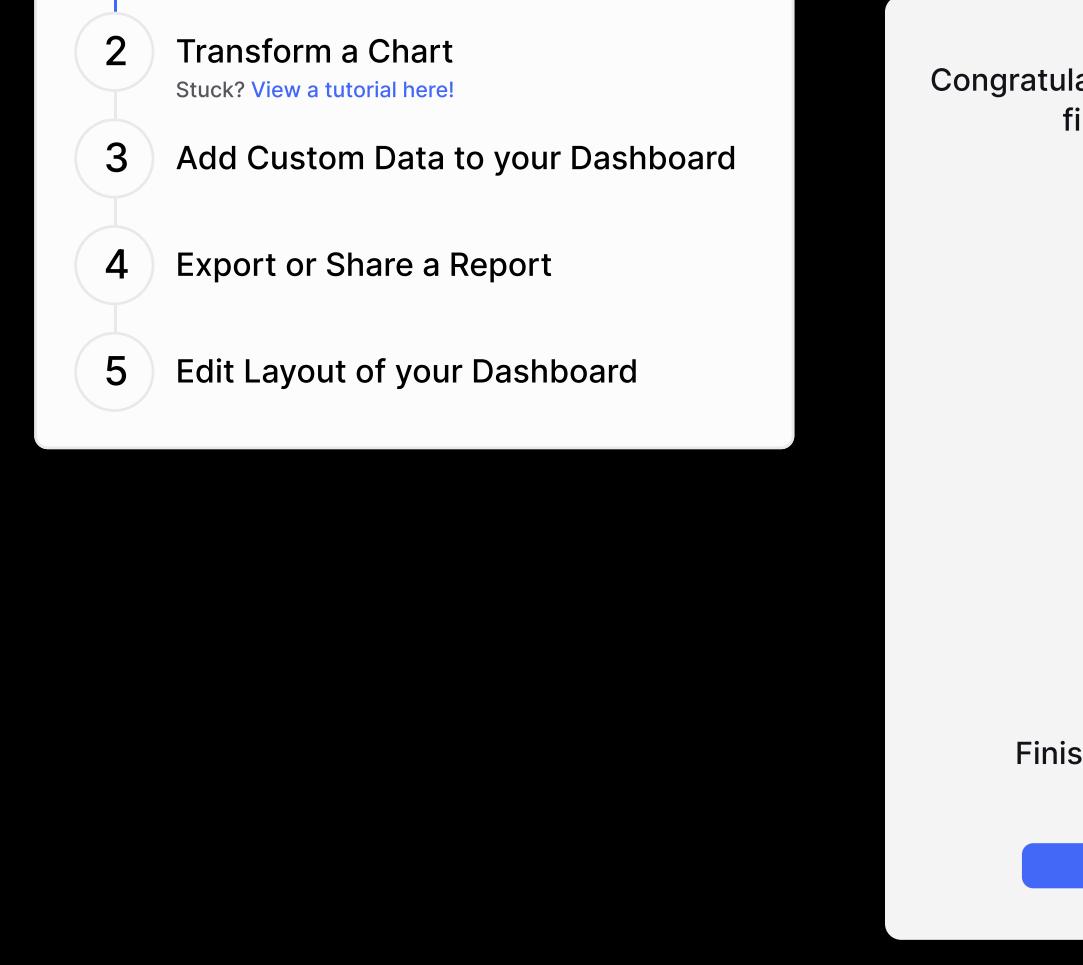

The objective was to allow users to explore the product immediately upon entering the platform, without requiring any additional steps

such as signing up, making a payment, or creating a dashboard.

### User Flows

Create New Dashboard

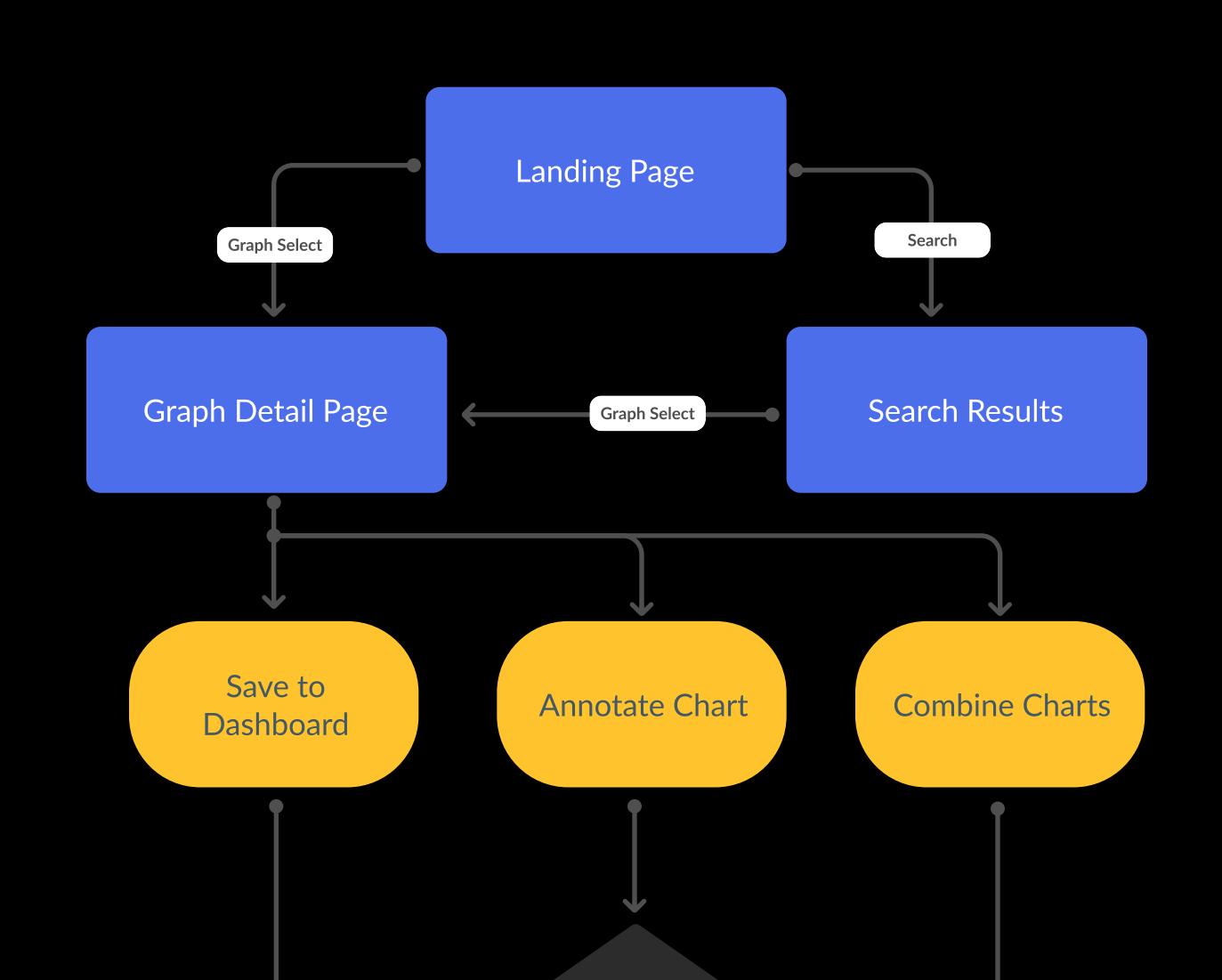

To infuse playfulness into the platform, we incorporated various amusing and idiosyncratic illustrations. While navigating through the website, these illustrations are guaranteed to elicit a smile from the users.

### Making the platform playful and lively

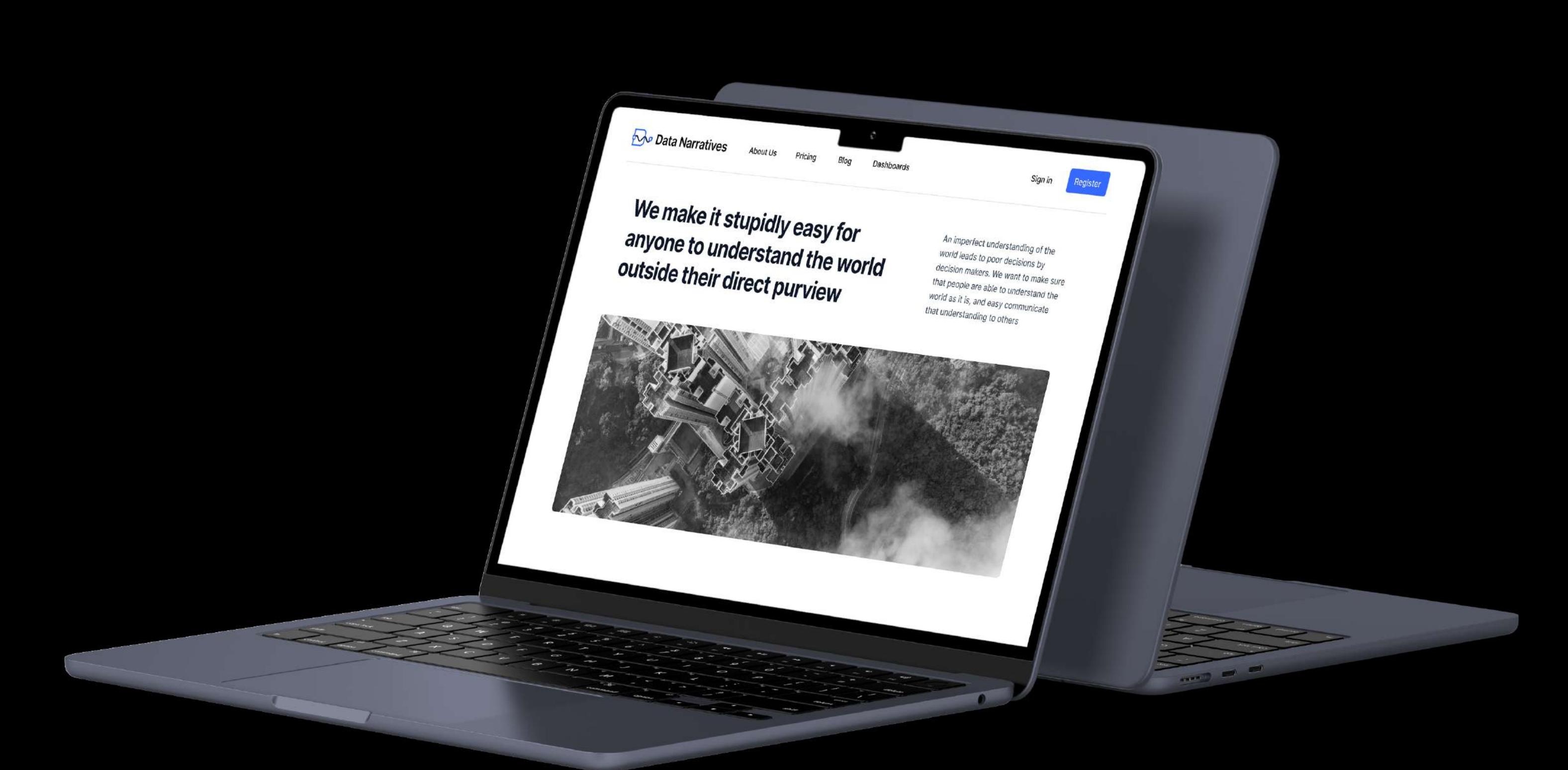

About Page for Data Narrative

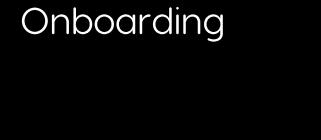

Onboarding

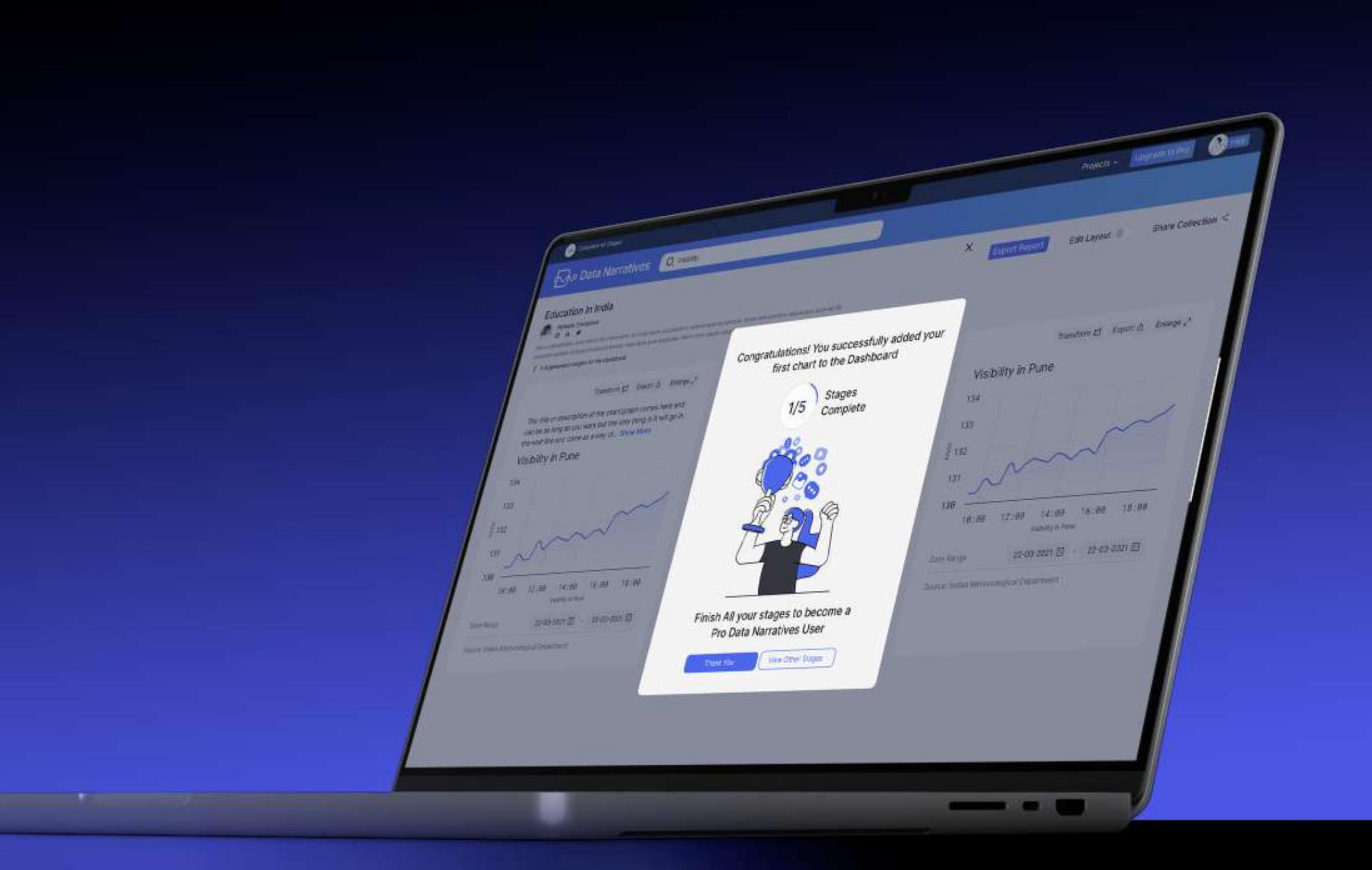

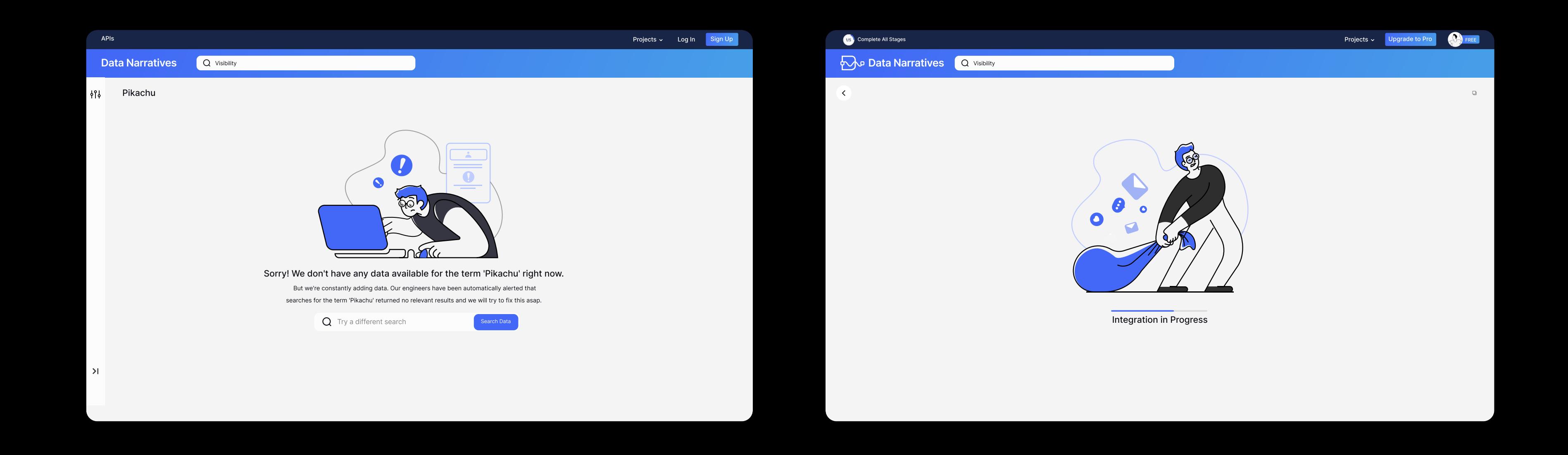

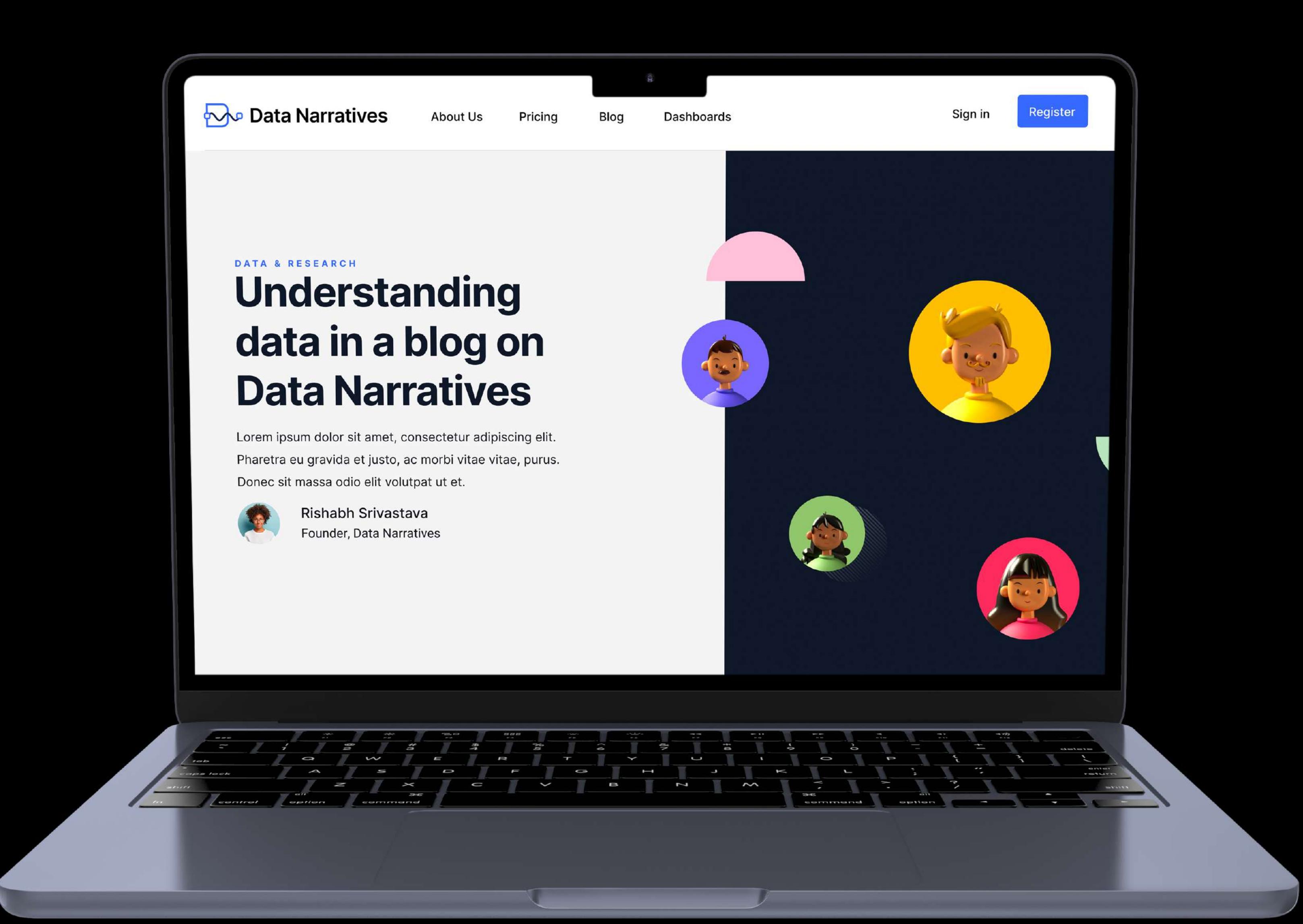

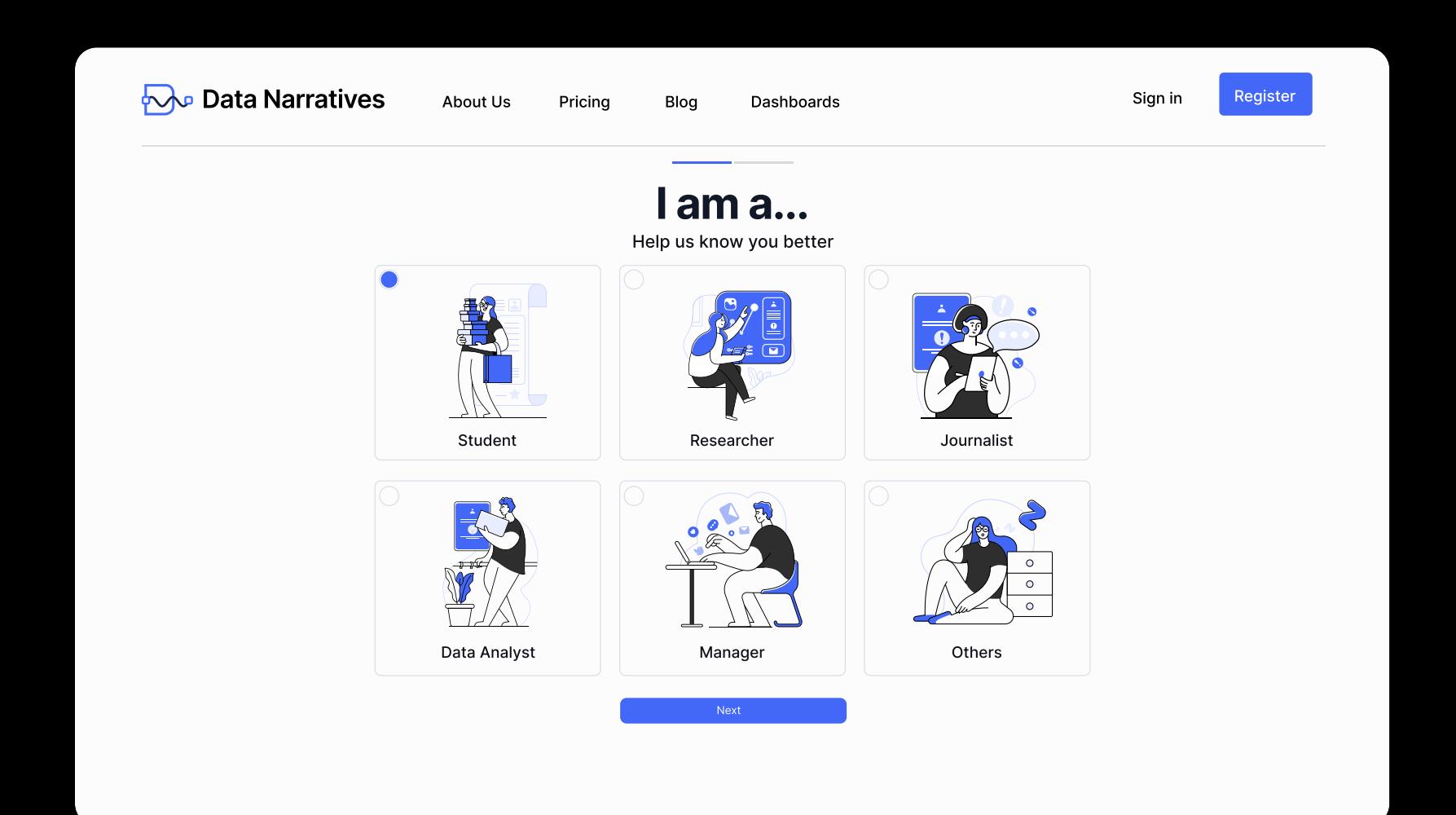

**Oata Narratives** About Us Pricing Blog Dashboards Sign in Register Login  $\ln$ **CGB** or Log in using email or Email Address Enter Email Address Password  $\bigcirc$ Log In Integrate your research to a range of different  $\blacktriangleright$  $\Box$ applications  $\blacksquare$ ₩

**Onboarding** 

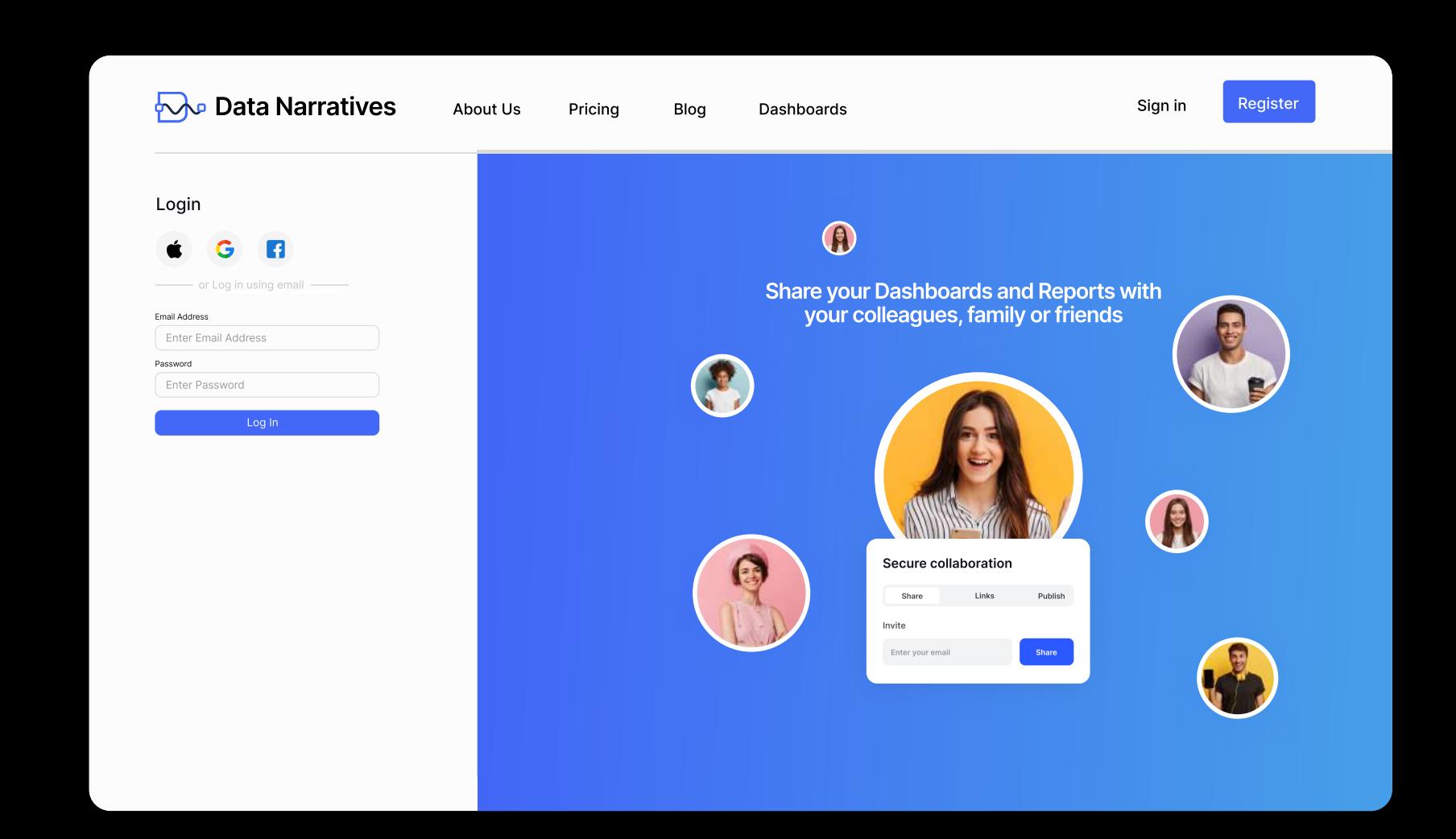

**Onboarding** 

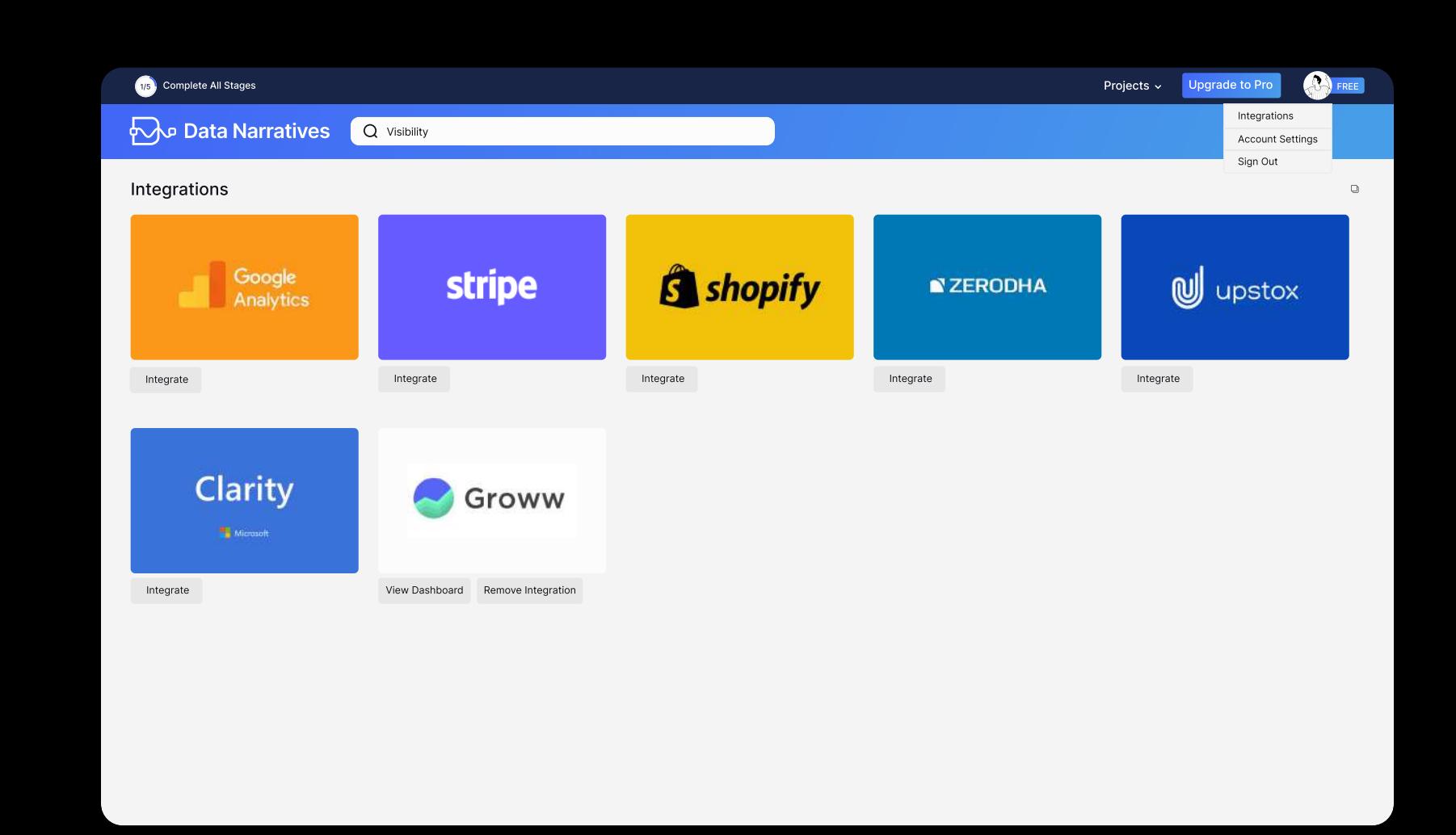

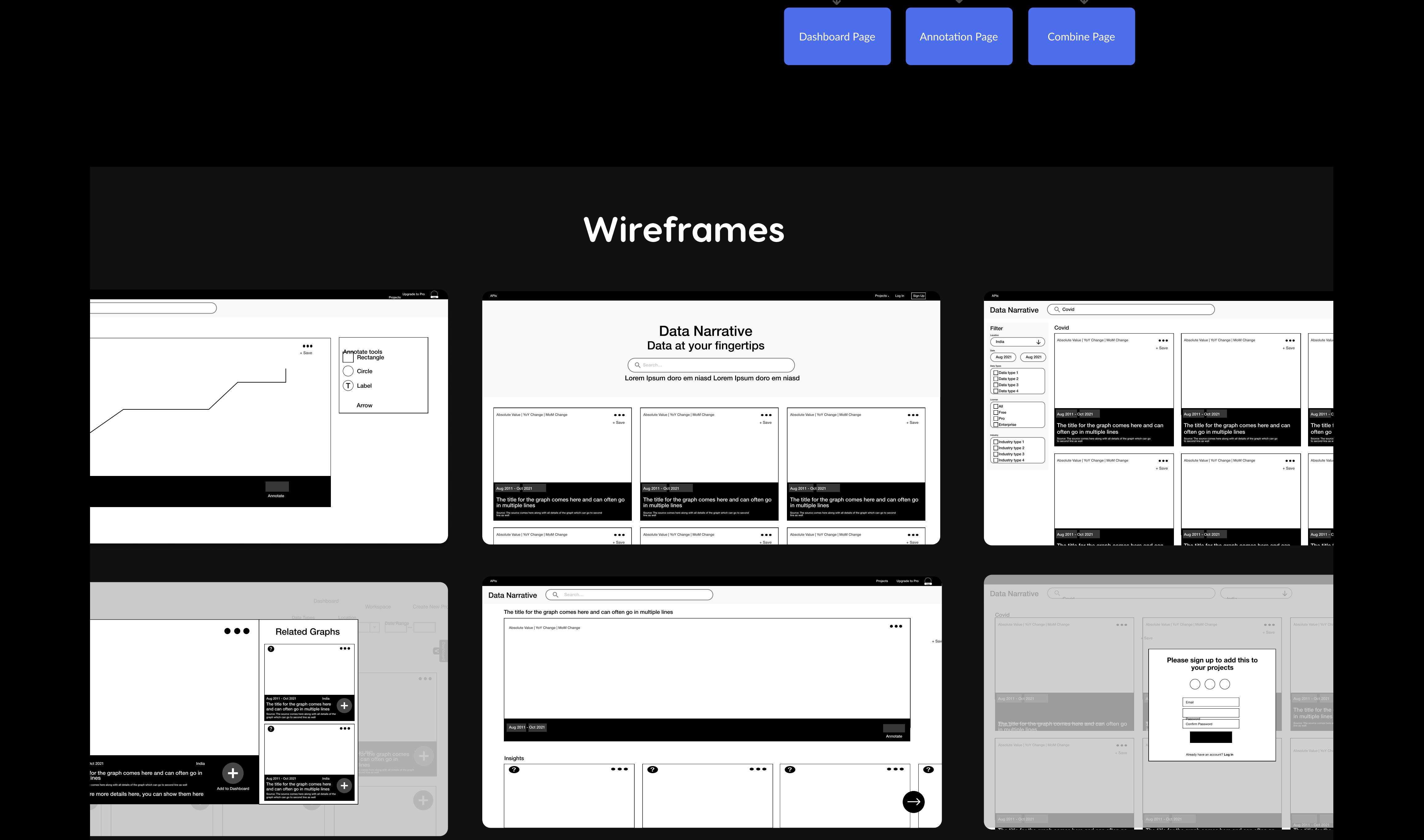